# Amirparsa Shiva

This is supposed to be an extension but only the text is displayed

**Here are some changes:**

- Explain how your team should use this space by selecting the  $\triangleq$  Edit button and customizing this Overview page
- Something create stuff
- Add links to tools, guides, and other team resources
- Bookmark our [guide](https://www.atlassian.com/blog/confluence/build-confluence-spaces-team-project) to learn how to build Confluence spaces for any team  $\bullet$
- Explore the sample pages we've created for you

<https://parsashivaconfluqa.atlassian.net/wiki/spaces/QA/pages/360545> <https://parsashivaconfluqa.atlassian.net/wiki/spaces/QA/pages/360554> <https://parsashivaconfluqa.atlassian.net/wiki/spaces/QA/pages/360563>

**Remove this panel once you're ready to share your space with team members.**

#### $\Diamond$  [Team](#page-0-0) | *i* [Overview](#page-0-1) |  $\Diamond$  [Team news](#page-0-2) |  $\Diamond$  [Recently updated](#page-0-3)

Hello Christopher, Hope this email finds you well! My name is Parsa, we were commenting on the guides and I thought it would be appropriate to introduce myself! Please feel free to contact me and if you wish to have more detailed information about my work I am happy to arrange a zoom call!

All the best :) Parsa!

# <span id="page-0-0"></span>Team

Type **/USERPROFILE** or @ mention people to add your team.

### <span id="page-0-1"></span>i Overview

Introduce your team and describe your team goals and objectives.

### <span id="page-0-2"></span>**∕ Team news**

Display a stream of blog posts and share updates with your team by typing **/BLOG** . To create a blog post, click Create  $\mathcal I$  and then select the Blog post template.

## <span id="page-0-3"></span>Recently updated

You'll see the 5 most recently updated pages that you and your team create.

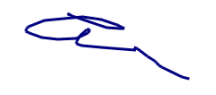

Parça Shiva